# **Developing a Simple Sensor Application using Crossbow Devices and Xserve**

### **a) Learning objectives:**

To develop a simple sensing application (MyApp\_Sensor) that samples the temperature on a sensor board and sends the message packet over a RS- 232 serial connection or a USB connection to the monitoring terminal using a Programming board/Gateway interface.

# **Students will learn:**

- o How to create a simple Mote firmware application that reads the temperature sensor data from the sensor board.
- o How to program the Mote with a Programming board using the Programmer's Notepad.
- o How to use the X-serve application to display the sensor data at the Monitoring Terminal

#### **b) Tools Utilized:**

- MICA2 Mote: Standard edition of MICA2
- One Sensor or Data acquisition board: MTS 310
- One Gateway/Programming board: MIB510/MIB 520
- A Windows PC with MoteWorks platform installed

NOTE: The configuration of the devices and their relationships with the programmer's station is depicted in Figure 1. Illustrated in Figure 2 are the procedure and the configuration of various components used in developing a sensor application.

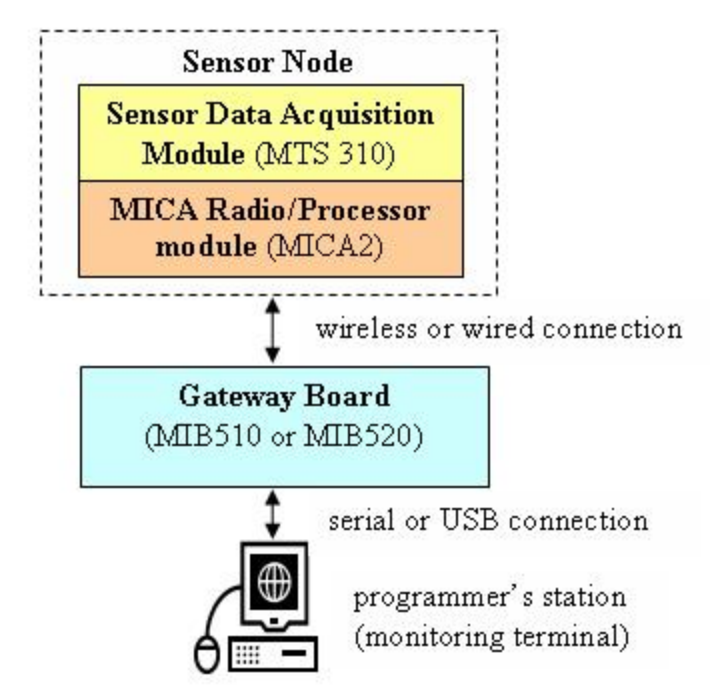

**Figure 1. Hardware Configuration of the Simple Sensing Application** 

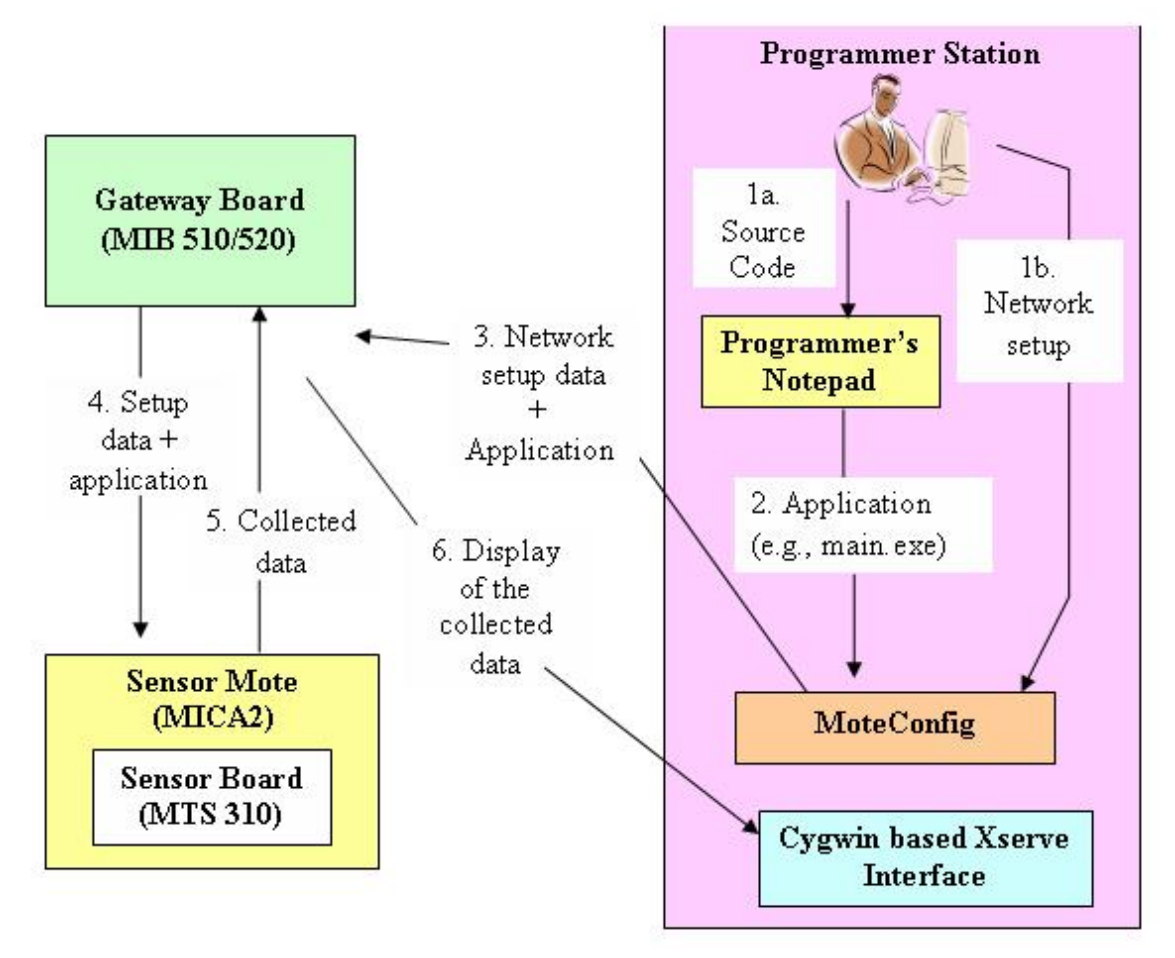

**Figure 2. Configuration and Procedure for Developing a Sensor Application** 

# **c) Observation**:

- By successful execution of the simple sensing application the Monitoring Terminal receives the sensor data.
- To display the sensor reading we use the Xserve application in the Cygwin command prompt window.
- In default, Xserve displays the updated sensor data every second.

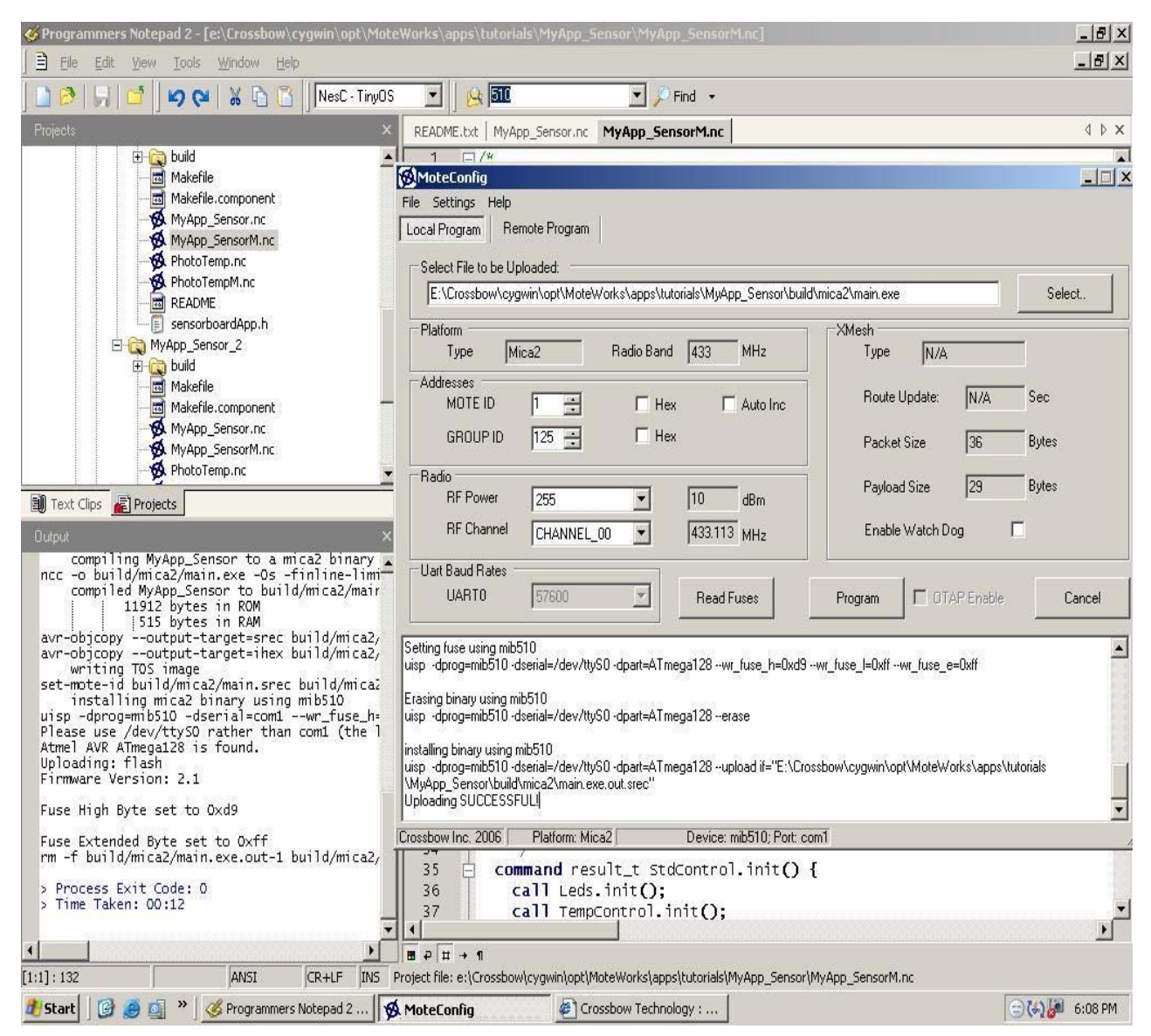

**Figure 3. Snapshot of Programmer's Notepad and MoteConfig Interface** 

| Administrator@wsnsrv01<br> \$ xserve −device=COM1                                                                                                    |
|----------------------------------------------------------------------------------------------------|
| [[2007/02/27 20:07:45] xdebug: could not open log file /opt/MoteWorks/tools/xser<br>ve/bin/logs/xserve_log.txt: No such file or directory<br> XServe Ver 2: \$Id: xserve.c,v 1.8 2006/03/15 04:13:29 rkapur Exp \$<br>Warning: Converting Windows COM1 device to Cygwin device.<br>Using params: [raw] [parsed] [converted] [server port=9001]<br>Opening serial device: /dev/ttyS0 @ 57600<br>[2007/02/27 20:07:46] Serial Source Msg: sync<br> [2007/02/27 20:07:46] 7E 00 00 7D 14 84 00 01 00 00 00 0F 02 00 00 00 00 00 00 0<br>0 00 00 00 00 00 1251<br>[[2007/02/27 20:07:46] MTS310 [sensor data converted to engineering units]:<br>health:<br>node id=0x01<br>$battery: = 0 \times 00 mv$<br>temperature=0x20f degC<br>$light: = 0 \times 00 ADC$<br>$mic: = 0 \times 00 ADC counts$<br>$AccelX: = 0x00$ milliG, $AccelY: = 0x00$ milliG<br>$MagX: = 0 \times 00$ mgauss, $MagY: = 0 \times 00$ mgauss |
| [2007/02/27 20:07:46] MTS310 [sensor data converted to engineering units]:<br>health: node id=1<br>$battery: = 0$ mu<br>temperature=26.268038 degC<br>$\blacktriangledown$<br>$light: = 0$ ADC mv                                                                                                    |

**Figure 4. Snapshot of output from a Cygwin based Xserve interface** 

**d) Application classification:** The application can be classified as a study experiment because it involves some programming of Motes.

# **e) How it may be implemented in the lab:**

By using the required Crossbow Devices and a PC that has the Crossbow MoteWorks development platform installed on it.

Also follow the detailed instructions that are provided in the MoteWorks Getting Started Guide available at<http://www.xbow.com/Support/wUserManuals.aspx>

**f) Level of difficulty:** The level of difficulty of the project is easy.